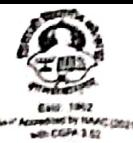

# शिवाजी विद्यापीठ, कोल्हापूर सेंटर फॉर डिस्टन्स ॲन्ड ऑनलाईन एज्युकेशन

शैक्षणिक वर्ष २०२२-२३ पासून पदवी व पदव्युत्तर स्तरावरील प्रथम वर्ष प्रवेशित विद्यार्थ्याना महत्वाची व तातडींची सूचना

जा.क./शि.वि./सीडीओई/ 1745

#### दि. 3 1 OCT 2022

- विषय: नवीन राष्ट्रीय शैक्षणिक धोरण २०२० नुसार Academic Bank of Credit ID (ABC ID) बाबत.
- संदर्भ -१. शिवाजी वि./बी.ए./परीक्षा/ दि.१८/१०/२०२२ रोजीचे पत्र
	- २. शिवाजी वि./बी.ए./परीक्षा/५३९) दि.१५/१०/२०२२ रोजीचे पत्र.
	- ३. या केंद्राचे जा.क.शि.वि./सीडीओई दि.०२.०९.२०२२
	- ४ या केंद्राचे जा.क्र.शि.वि./सीडीओई/१६९६ दि.२१.१०.२०२२

नवीन राष्ट्रीय शैक्षणिक धोरण २०२२-२३ या शैक्षणिक वर्षापासून लागू करण्यात आले आहे. विद्यापीठ अधिकार मंडळाने शैक्षणिक धोरणानुसार आपणास कळविणेत येते की. शैक्षणिक वर्ष २०२२-२३ पासून पदवी व पदव्युत्तर स्तरावरील प्रथम वर्ष प्रवेशित विद्यार्थ्याचे Academic Bank of Credit ID (ABC ID) सादर करणे आवश्यक आहे. ABC ID) सादर केल्याशिवाय आपणास परीक्षेस बसता येणार नाही, याची नोंद घ्यावी. त्यानुसार प्रवेशित विद्यार्थ्यांनी Academic Bank of Credit ID (ABC ID) आपल्या अभ्यास केंद्रावर दि. १०.११.२०२२ पर्यंत जमा करणेत यावेत.

सहाय्यक कुलसचिव

D:\VISHU 2022\Notification\Notification regarding Academic Bank of Credit ID (ABC ID).docx

**Scanned with CamScanner** 

# शिवाजी विद्यापीठ कोल्हापूर दूरशिक्षण आणि ऑनलाईन शिक्षण केंद्र

िदनांक: ०६-१०-२०२२

#### मा. केंद्रप्रमुख /समन्वयक,

चालू शैक्षणिक वर्ष २०२२-२३ साठी Academic Bank of Credits (ABC) [अकॅडमिक बँक ऑफ क्रेडिट्स] अनिवार्य असून, त्याशिवाय कोणत्याही विद्यार्थ्यांचे प्रवेश Confirm होणार नाहीत. यासंदर्भात सर्व केंद्रप्रमुख / समन्वयक यांनी आपल्या केंद्र स्तरावर प्रवेश इच्छुक विद्यार्थ्यांना अवगत करावे.

१. ABC आय डी का आवश्यक आहे?

ज्यापद्धतीने आपण एकाद्या बँकमध्ये आपले पैसे Deposit करतो त्याचपद्धतीने आपण ऑनलाईन सॉप्ट कॉपी मध्ये आपले उच्च शिक्षणाचे Documents जसे पदवी, पदव्यूत्तर गुणपत्रक, प्रमाणपत्र, इतर पदविका प्रमाणपत्र इत्यादी Digi Locker मध्ये Deposit करता येतील.

याशिवाय नव्या शैक्षणिक धोरणानुसार Academic Credits Transfer [अकॅडमिक क्रेडिट ट्रान्सफर] करण्यास याचा उपयोग होणार आहे. तसेच प्रवेशित विद्यार्थ्यांचा पूर्ण शैक्षणिक रेकॉर्ड अद्यावत ठेवण्यासाठी अकॅडमिक बँक आय-डी (ABC ID) हे सर्व विद्यापीठातून अनिवार्य करण्यात येत आहे.

२. Digi Locker मध्ये अकाउंट Create करण्यासाठी काय लागणार? आधारकार्ड, ई-मेल, आधारकार्डशी लिंक असलेला मोबाइल नंबर इत्यादी.

३. ABC रजिस्ट्रेशन कसे करावे?

पहिली पायरी: आपल्या मोबाइल किंवा कॉम्प्युटर मधील Play Store मधून Digi Locker अँप डाउनलोड करावे.

दुसरी पायरी. Digi Locker डाउनलोड केल्यानंतर -

Digi Locker मध्ये Login करताना

 $\implies$  Select Language (आपण इंग्लिश किंवा मराठी करू शकता).

 $\implies$  आपण इंग्लिश करत असाल तर Continue with इंग्लिश वर क्लिक करावे.

 $\implies$  Secure डेटा Next वर क्लिक करावे.

 $\implies$  Easy Access डेटा Next वर क्लिक करावे.

 $\implies$  Let's Go वर क्लिक करावे.

 $\Rightarrow$  Get Started वर क्लिक करावे.

यानंतर,

तिसरी पायरी: Digi Locker मध्ये अकाउंट Create करावे. यासाठी आवश्यक माहिती पुढीलप्रमाणे;

- १. अाधारकार्डनुसार आपले नाव टाईप करावे.
- २. आपली जन्म तारीख
- ३. लिंग (महिला/Female पुरुष/Male)
- ४. मोबाईल नंबर
- ५. यानंतर सहा Digit Pin Number सेट करावा.
- ६. आपला ई-मेल टाईप करावा.
- ७. यानंतर, आपल्या रजिस्टर मोबाइलवर OTP येईल, OTP लॉगिन मध्ये टाईप करावा.
- ८. यानंतर, User Name टाईप करावा व $O$ k करावे.

### चौथी पायरी $\cdot$

यानंतर, Sign in करावे.

- $\implies$  आधारकार्ड / मोबाइल नंबर टाईप करावे.
- $\implies$  मोबाइल वर OTP येईल व त्यानंतर आपणास लॉगिन करता येईल.
- $\implies$  लॉगिन केल्यानंतर Search Document मध्ये ABC-ID Card सर्च करावे.
- $\implies$  यापद्धीतीने ABC ID Card Download किंवा Save करावे.

थोडक्यात, ABC ID कार्ड शैक्षिणक वर्ष २०२२-२३ साठी तसेच आपल्या पुढील शैक्षणिक अद्यावत रेकॉर्डसाठी अनिवार्य आहे. यासाठी शैक्षणिक वर्ष २०२२-२३ प्रवेश फॉर्म सोबत त्याची प्रत/हार्ड कॉपी जोडणे आवश्यक.